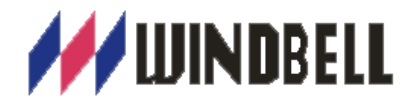

# **REMOTE INQUIRY CLIENT**

**User Manual**

**Zhengzhou Windbell Measurement and Control Technology Co., Ltd**

**V4.0 SEPTEMBER 2016**

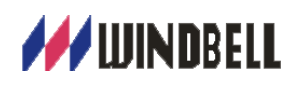

# **Content**

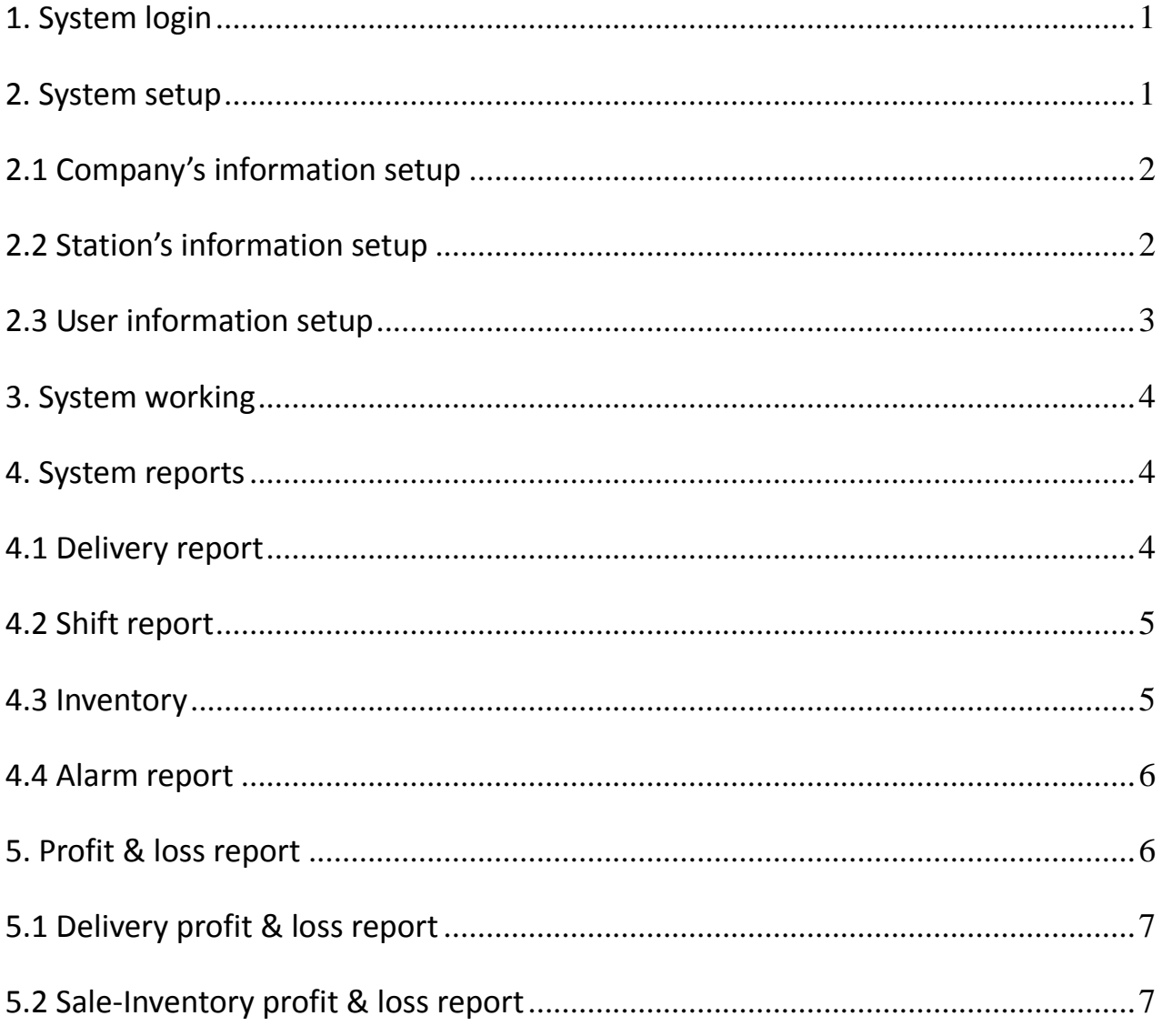

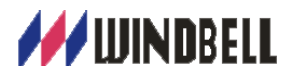

# <span id="page-2-0"></span>**1. System login**

Copy and paste file "Remote inquiry client" at computer, double click

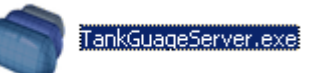

to open software, you will see the following page:

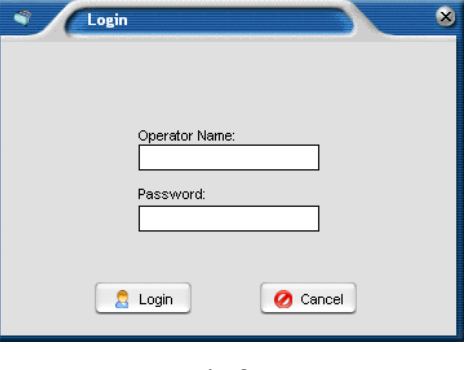

Pic.01

There is only one operator in system at beginning, the default user name is admin, password is 123.

The following page is home page after login at first time.

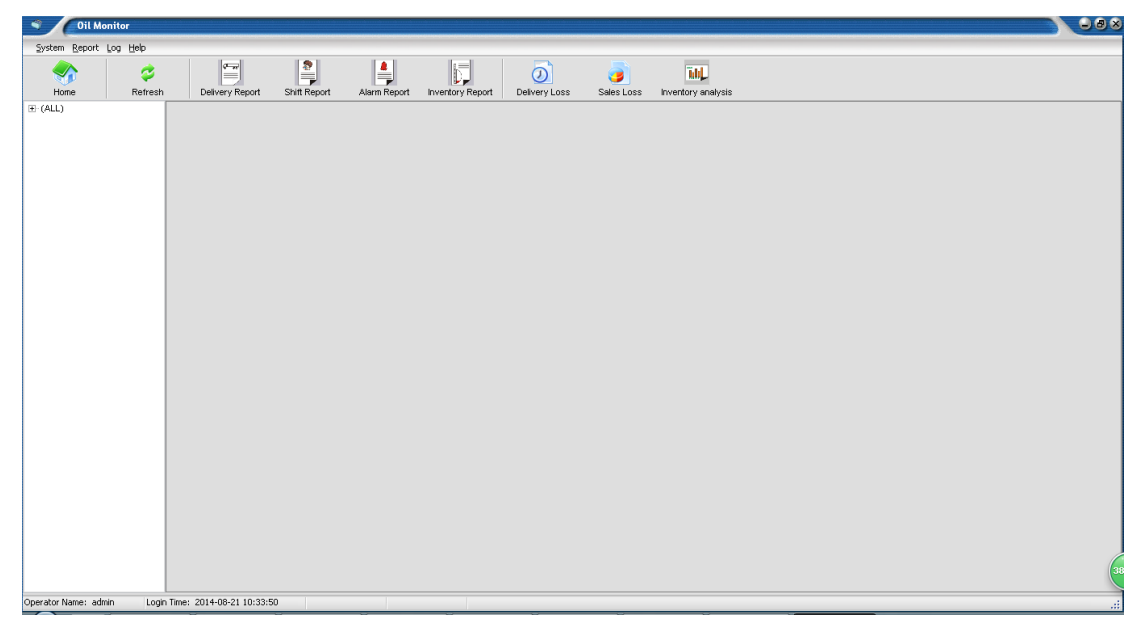

Pic.02

# <span id="page-2-1"></span>**2. System setup**

This chapter mainly introduce system setup, including company's information, oil station's information and user's information.

Note: setup steps is company info firstly, then oil station's info, user's info set at last.

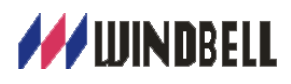

#### <span id="page-3-0"></span>**2.1 Company's information setup**

In the administrator page, click【System】, choose " company information" to set.

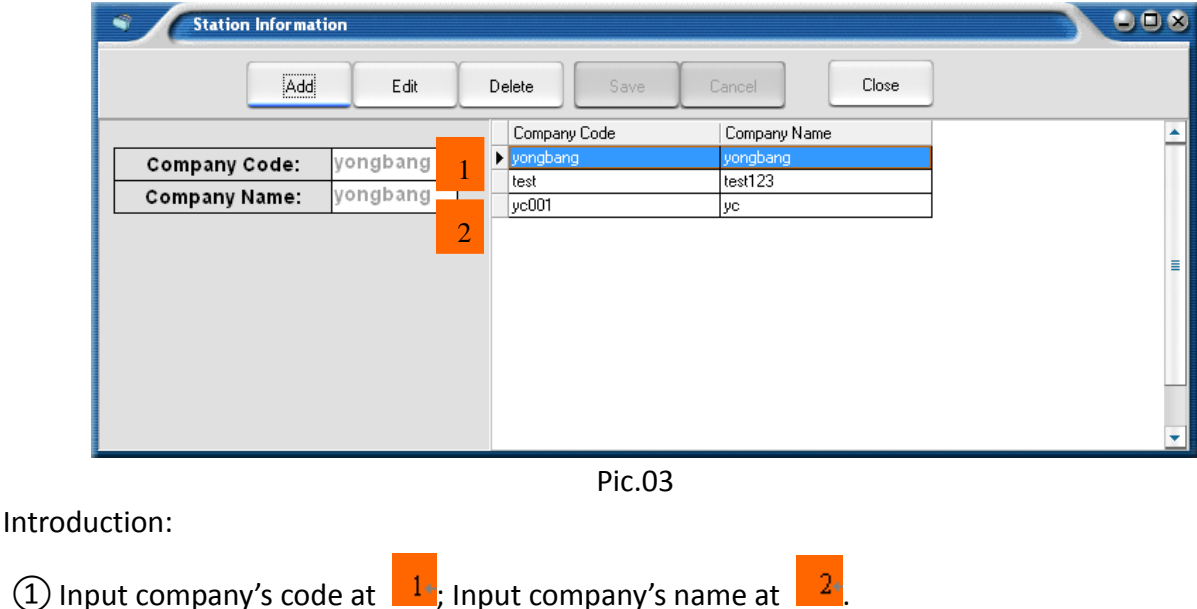

②Please click save after finish input.

#### <span id="page-3-1"></span>**2.2 Station's information setup**

In administrator page, click【System】, choose " Station information" to set.

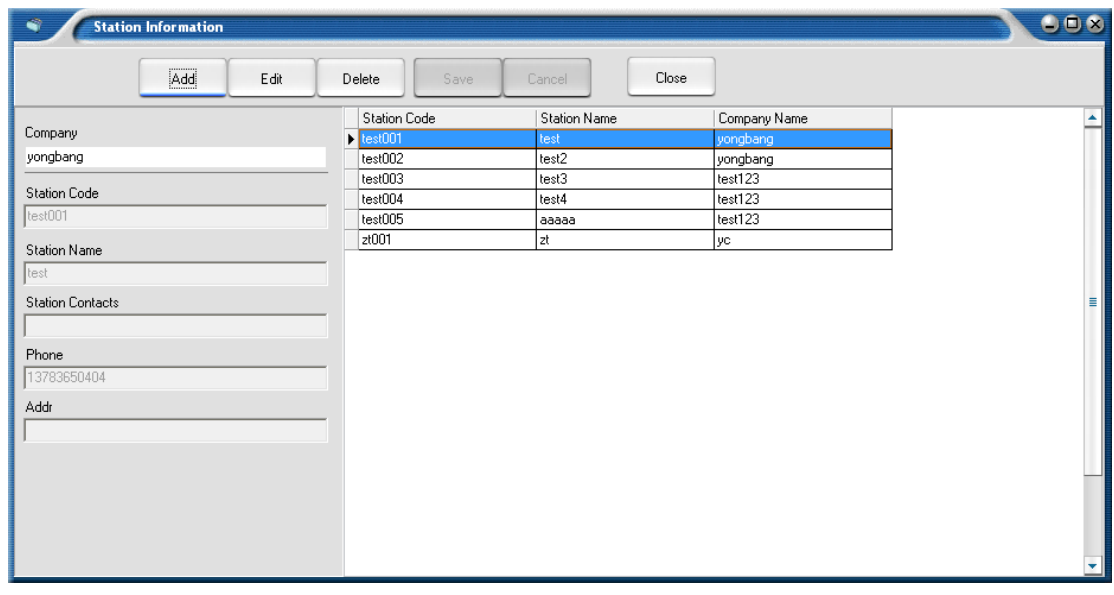

Pic. 04

Introduction: Choose company name at first.

- Input oil station code or Serial number. Input oil station's name.
- Input contact person or manager of oil station, blank can be acceptable.
- Input telephone number of oil station. If the console have SMS service, user must input the

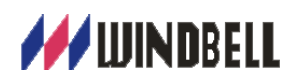

mobile number of GSM module in console; if not, this item can be blank.

Input station address, can be blank. Click "Save" after input all info.

#### <span id="page-4-0"></span>**2.3 User information setup**

Set different authority to oil station owner or manager, edit their information, and can add,

modify and delete the information (only system administrator can delete other users).

At system administrator page, click 【System】, choose "Operator" to set.

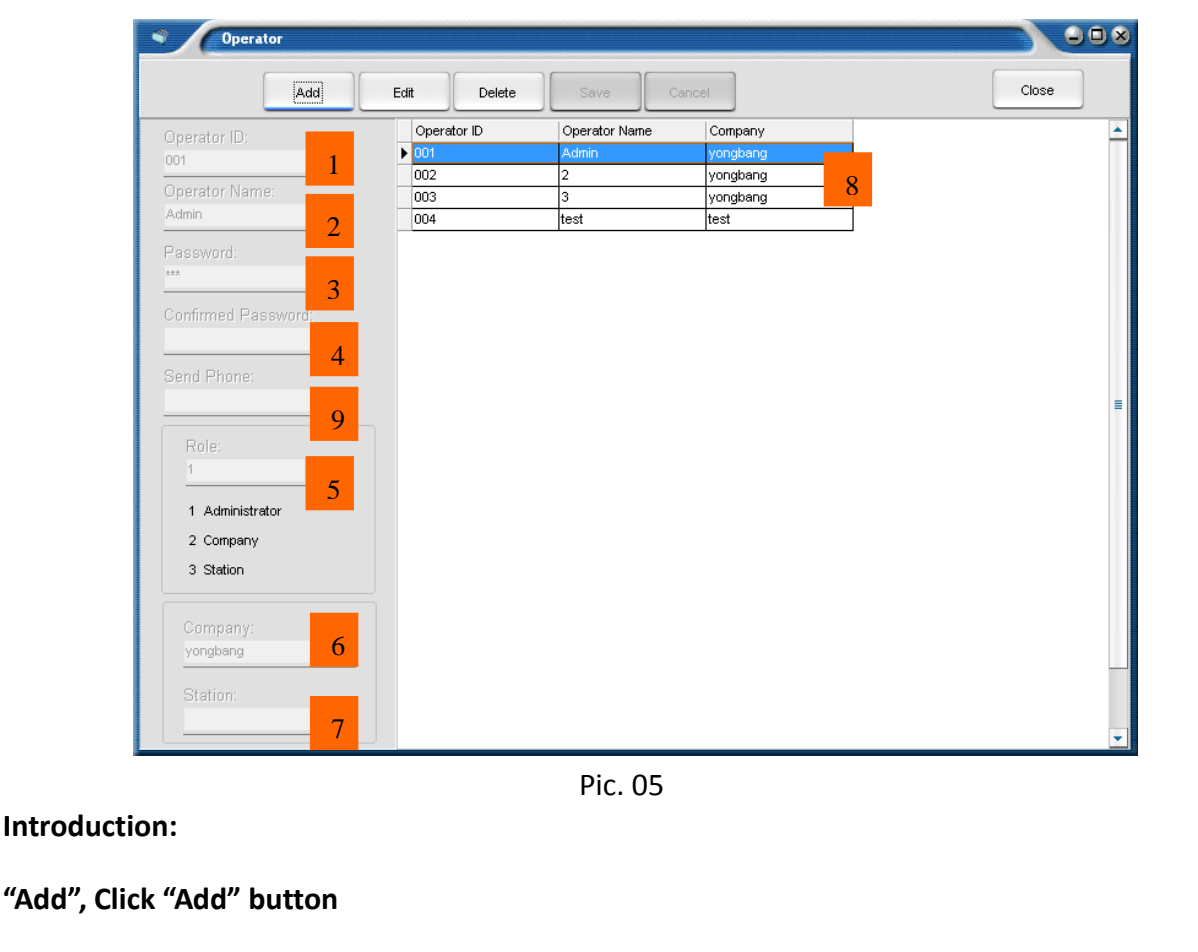

Input user code at  $\frac{1}{2}$ , like 01, 02, 03, 04, 05. Input user's name at  $\frac{1}{2}$ 

Input password at  $\frac{3!}{2!}$ . Confirm password at

- Input mobile number at  $\frac{1}{2}$ . This number can connects to send GSM of server. For example, input mobile number 123 here, Sending message "data" to send GSM number , 123 mobile will receive the current inventory data of the tanks from server in his authority.
- Click drop-down box at  $\frac{54}{10}$  to choose different authority. Click drop-down box at  $\frac{64}{10}$  to choose company. Click drop-down box at  $\frac{1}{\sqrt{2}}$  to choose oil station. Click Save after finish.

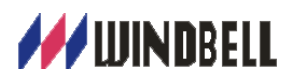

**Edit same as above steps.**

#### **Delete**

Choose one record at  $\begin{bmatrix} 8 \\ 0 \end{bmatrix}$ , click "Delete" button. click "Ok".

# <span id="page-5-0"></span>**3. System working**

### **Home page ( Administrator page)**

Home page includes main menu, toolbar and monitoring window of tanks.

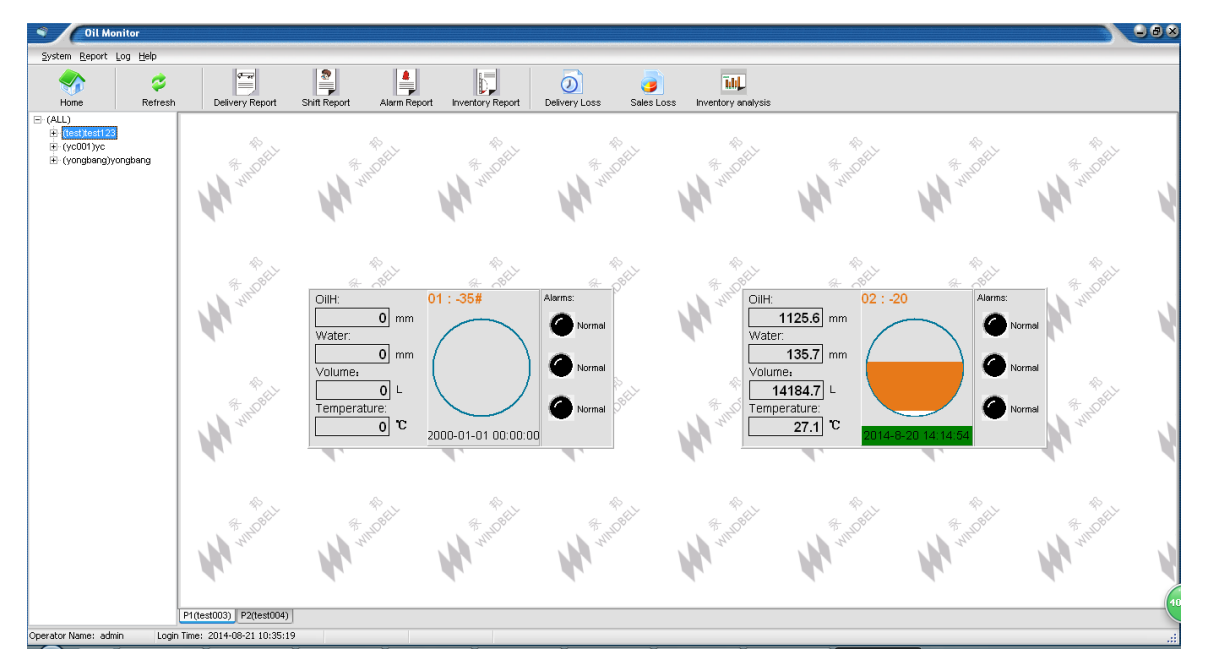

Pic. 06

# <span id="page-5-1"></span>**4. System reports**

This chapter is mainly introduce the handle of real-time reports, period reports, enquiry of reports and various data.

In this system, each report has what you see is what you get feature.

All the reports and enquired result could export to Excel file, it is very convenient to record, also enhance management efficiency. *All reports data come from console.*

## <span id="page-5-2"></span>**4.1 Delivery report**

At administrator page, click 【Report】or click【Delivery report】to inquiry.

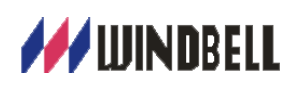

| <b>Oil Monitor</b><br>۰                                                            |              |                                                             |                                         |                   |                                  |                                     |                               |                                           |                             |             | 008                 |
|------------------------------------------------------------------------------------|--------------|-------------------------------------------------------------|-----------------------------------------|-------------------|----------------------------------|-------------------------------------|-------------------------------|-------------------------------------------|-----------------------------|-------------|---------------------|
| System Report Log Help                                                             |              |                                                             |                                         |                   |                                  |                                     |                               |                                           |                             |             |                     |
| $\blacktriangledown$<br>Home                                                       | €<br>Refresh | E<br>Delivery Report                                        | ę<br>Shift Report                       | Ļ<br>Alarm Report | $\mathbb{D}$<br>Inventory Report | $\overline{\odot}$<br>Delivery Loss | G<br>Sales Loss               | Tale <mark>l</mark><br>Inventory analysis |                             |             |                     |
| $\boxminus$ (ALL)<br>E-(test)test123<br><b>⊞ (ус001)ус</b><br>E-(yongbang)yongbang |              | $\circ$<br>₽<br>Save Delete Search Print Refesh Close       | ₽                                       | G                 |                                  |                                     |                               |                                           |                             |             |                     |
|                                                                                    |              | 油站:                                                         | Tank No:                                |                   | From:                            | To:                                 |                               | Close<br>Search                           |                             |             |                     |
|                                                                                    |              | Station                                                     | Tank No                                 | Oil Name          | Volume                           | Starting Height                     | Begining Volume Ending Height |                                           | Ending Volume Starting Time | Ending Time |                     |
|                                                                                    |              |                                                             |                                         |                   |                                  |                                     |                               |                                           |                             |             |                     |
|                                                                                    |              |                                                             |                                         |                   |                                  |                                     |                               |                                           |                             |             |                     |
|                                                                                    |              |                                                             |                                         |                   |                                  |                                     |                               |                                           |                             |             |                     |
|                                                                                    |              |                                                             |                                         |                   |                                  |                                     |                               |                                           |                             |             |                     |
|                                                                                    |              |                                                             |                                         |                   |                                  |                                     |                               |                                           |                             |             |                     |
|                                                                                    |              |                                                             |                                         |                   |                                  |                                     |                               |                                           |                             |             |                     |
|                                                                                    |              |                                                             |                                         |                   |                                  |                                     |                               |                                           |                             |             |                     |
|                                                                                    |              |                                                             |                                         |                   |                                  |                                     |                               |                                           |                             |             |                     |
|                                                                                    |              |                                                             |                                         |                   |                                  |                                     |                               |                                           |                             |             |                     |
|                                                                                    |              |                                                             |                                         |                   |                                  |                                     |                               |                                           |                             |             |                     |
|                                                                                    |              |                                                             |                                         |                   |                                  |                                     |                               |                                           |                             |             |                     |
|                                                                                    |              |                                                             |                                         |                   |                                  |                                     |                               |                                           |                             |             |                     |
|                                                                                    |              |                                                             | $ot \theta$ $\Rightarrow$ $\Rightarrow$ |                   |                                  |                                     |                               |                                           |                             |             | $\sqrt{40}$         |
| Operator Name: admin                                                               |              | $\Leftrightarrow$ $\Box$<br>Login Time: 2014-08-21 10:35:19 |                                         |                   |                                  |                                     |                               |                                           |                             |             | $\hat{\mathcal{A}}$ |
|                                                                                    |              |                                                             |                                         |                   |                                  |                                     |                               |                                           |                             |             |                     |

 **Pic.07**

## <span id="page-6-0"></span>**4.2 Shift report**

At administrator page, click【Report】or click【Shift report】to inquiry.

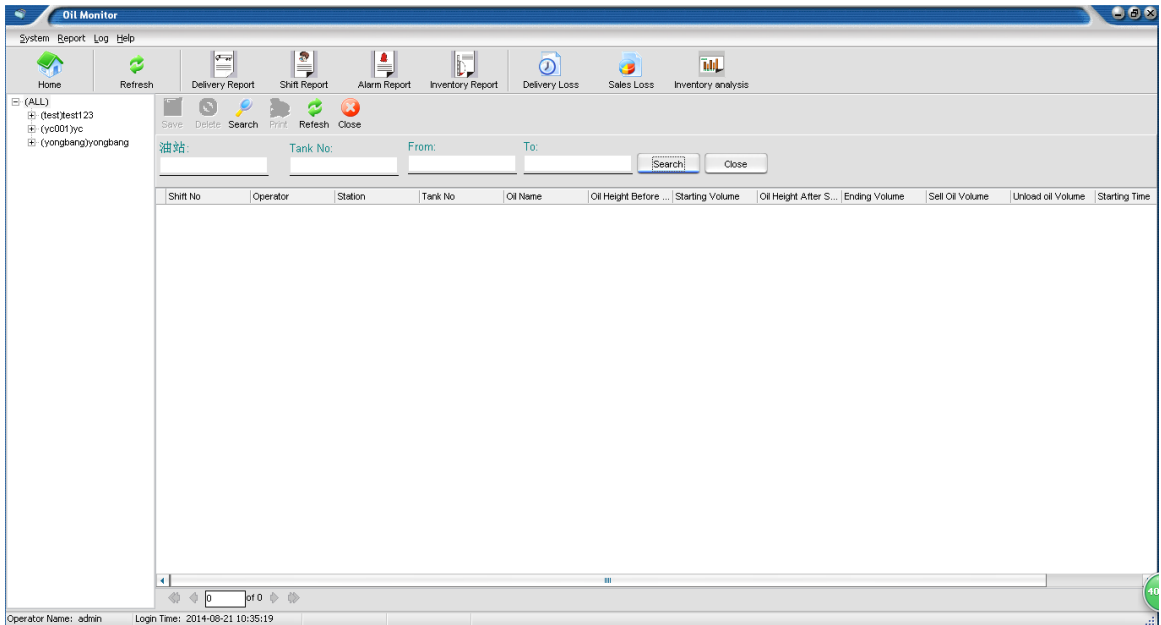

**Pic. 08**

#### <span id="page-6-1"></span>**4.3 Inventory**

At administrator page, click 【Report】or click【Inventory report】to inquiry.

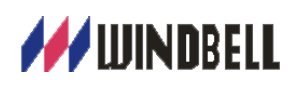

| <b>Oil Monitor</b><br>۰                                                       |                                         |                                             |                        |                                                                                            |                 |                           |               |        | 008                       |
|-------------------------------------------------------------------------------|-----------------------------------------|---------------------------------------------|------------------------|--------------------------------------------------------------------------------------------|-----------------|---------------------------|---------------|--------|---------------------------|
| System Report Log Help                                                        |                                         |                                             |                        |                                                                                            |                 |                           |               |        |                           |
| €<br>$\blacktriangledown$<br>Home<br>Refresh                                  | $\equiv$<br>Delivery Report             | Ę<br>Shift Report                           | Ļ<br>Alarm Report      | $\overline{\mathcal{O}}$<br>$\mathbb{D}^{\mathbb{I}}$<br>Inventory Report<br>Delivery Loss | B<br>Sales Loss | īdu<br>Inventory analysis |               |        |                           |
| $\Box$ (ALL)<br>E-(test)test123<br><b>₩</b> (ус001)ус<br>E-(yongbang)yongbang | O<br>٠<br>Save                          | ₽<br>ىر<br>Delete Search Print Refesh Close | G                      |                                                                                            |                 |                           |               |        |                           |
|                                                                               | 油站                                      | Tank No:                                    | From:                  | To:                                                                                        |                 | Search<br>Close           |               |        |                           |
|                                                                               | Station                                 | Tank No                                     | Oil Name<br>Oil Height | Water Height                                                                               | Temperature     | Volume                    | / Record Time | Status |                           |
|                                                                               |                                         |                                             |                        |                                                                                            |                 |                           |               |        |                           |
|                                                                               |                                         |                                             |                        |                                                                                            |                 |                           |               |        |                           |
|                                                                               |                                         |                                             |                        |                                                                                            |                 |                           |               |        |                           |
|                                                                               |                                         |                                             |                        |                                                                                            |                 |                           |               |        |                           |
|                                                                               |                                         |                                             |                        |                                                                                            |                 |                           |               |        |                           |
|                                                                               |                                         |                                             |                        |                                                                                            |                 |                           |               |        |                           |
|                                                                               |                                         |                                             |                        |                                                                                            |                 |                           |               |        |                           |
|                                                                               |                                         |                                             |                        |                                                                                            |                 |                           |               |        |                           |
|                                                                               |                                         |                                             |                        |                                                                                            |                 |                           |               |        |                           |
|                                                                               |                                         |                                             |                        |                                                                                            |                 |                           |               |        |                           |
|                                                                               |                                         |                                             |                        |                                                                                            |                 |                           |               |        |                           |
|                                                                               |                                         |                                             |                        |                                                                                            |                 |                           |               |        |                           |
|                                                                               |                                         |                                             |                        |                                                                                            |                 |                           |               |        |                           |
|                                                                               |                                         |                                             |                        |                                                                                            |                 |                           |               |        |                           |
|                                                                               |                                         |                                             |                        |                                                                                            |                 |                           |               |        |                           |
|                                                                               | $\Rightarrow$ $\Rightarrow$ $\boxed{0}$ | $ot 0$ $\Rightarrow$ $\Rightarrow$          |                        |                                                                                            |                 |                           |               |        | 40                        |
| Operator Name: admin                                                          | Login Time: 2014-08-21 10:35:19         |                                             |                        |                                                                                            |                 |                           |               |        | $\overline{\mathbb{R}^3}$ |

Pic. 09

## <span id="page-7-0"></span>**4.4 Alarm report**

At administrator page, click【Report】or click【Alarm report】to inquiry

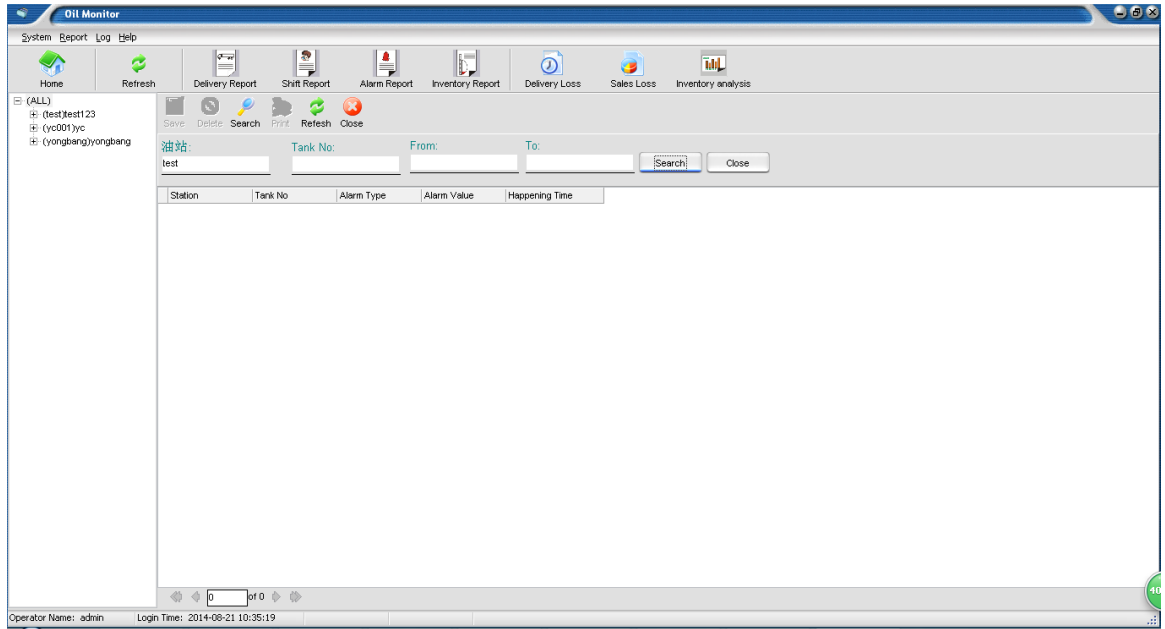

Pic. 10

# <span id="page-7-1"></span>**5. Profit & loss report**

This chapter includes delivery profit & loss report and sales-inventory profit & loss report.

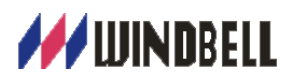

#### <span id="page-8-0"></span>**5.1 Delivery profit & loss report**

At administrator page, click【Report】or click【Delivery loss】to inquiry

| End Time<br>Start Time<br>Tank No.<br>Station<br>Print<br>Search<br>Export<br>Primary Temp Primary Tank  Tanker Recei Tanker Paid i Acceptance   <br>End Time<br>Tank No.<br><b>Bill Number</b><br>Primary litres<br>% Primary L.   % Transpo   % Delivery    % Distribut<br>Station<br>Start Time | 008     |
|----------------------------------------------------------------------------------------------------|---------|
|                                                                                                    | [Close] |
|                                                                                                    |         |
|                                                                                                    |         |
|                                                                                                    |         |
|                                                                                                    |         |
|                                                                                                    |         |
|                                                                                                    |         |
|                                                                                                    |         |
|                                                                                                    |         |
|                                                                                                    |         |
|                                                                                                    |         |

Pic. 11

#### <span id="page-8-1"></span>**5.2 Sale-Inventory profit & loss report**

At administrator page, click【Report】or click【Sales loss】to inquiry

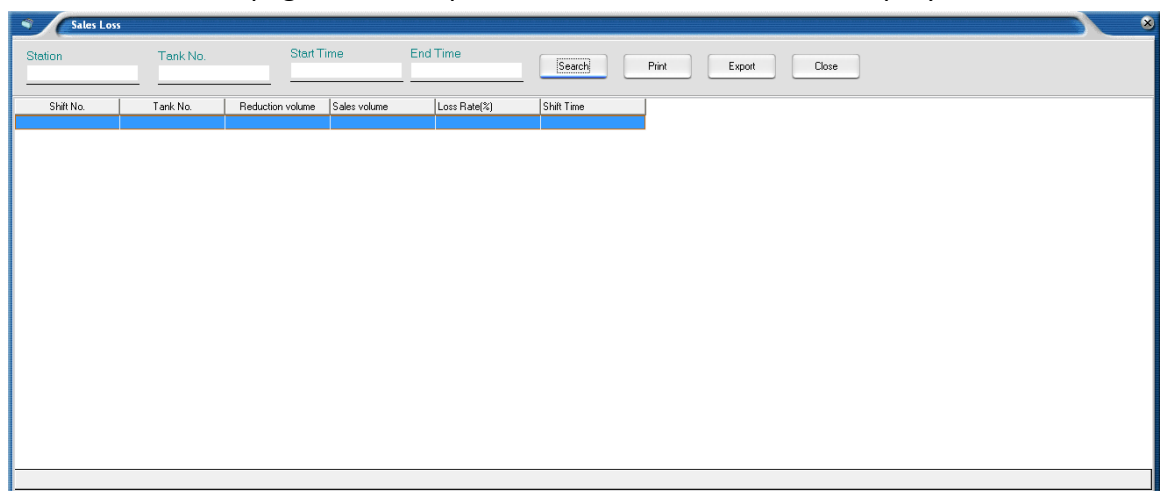

Pic. 12

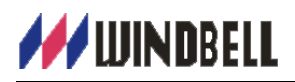

# **WINDBELL**

# IS DEDICATED IN PROVIDING SOLUTION TO ENVIRONMENT PROTECTION & SAFETY FOR PETROLEUM RETAIL INDUSTRY

**ZHENGZHOU WINDBELL MEASUREMENT AND CONTROL TECHNOLOGY CO., LTD**

**No.9 Changchun Road, High-tech Development Zone, Zhengzhou city, Henan Province, P. R. China P.C.:450001**

> **[www.windbellatg.com](http://www.windbellatg.com/) www.windbellgauge.com**

**E-mail: sales@windbelltek.com**

**Office Tel: +86 371 6030 1609 Office Fax: +86 371 6030 1612**

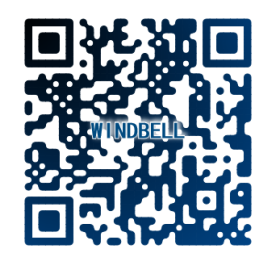

**V4.0 SEPTEMBER 2016**